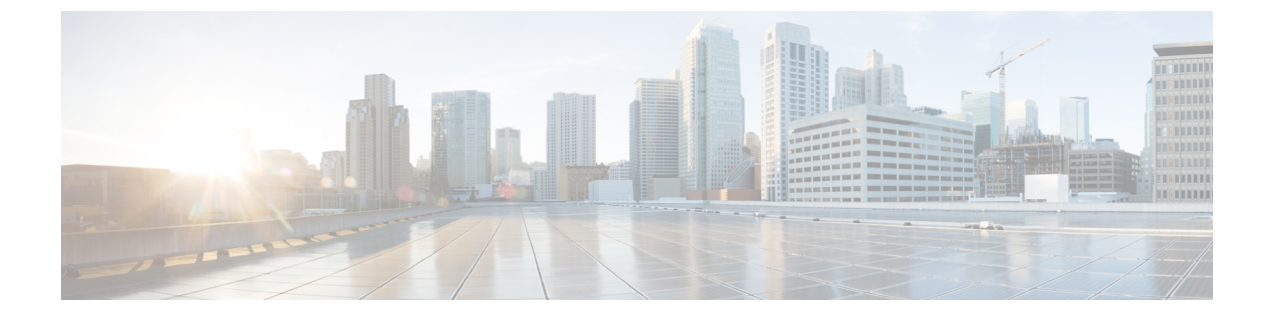

# **DNS** ベースのアクセス コントロール リス ト

- DNS [ベースのアクセス](#page-0-0) コントロール リストについて (1 ページ)
- DNS ベースのアクセス コントロール [リストの制約事項](#page-2-0) (3 ページ)
- [フレックス](#page-3-0) モード (4 ページ)
- DNS [ベースのアクセス](#page-6-0) コントロール リストの表示 (7 ページ)

# <span id="page-0-0"></span>**DNS** ベースのアクセス コントロール リストについて

DNSベースのACLは、ワイヤレスクライアントデバイスに使用されます。これらのデバイス を使用する場合は、許可またはブロックするデータ要求を決定するために、組み込みワイヤレ スコントローラで認証前 ACL を設定できます。

組み込みワイヤレスコントローラで DNS ベースの ACL を有効にするには、ACL の許可 URL または拒否 URL を設定する必要があります。URL は、ACL で事前設定しておく必要がありま す。

DNSベースのACLによって、登録フェーズ中のクライアントは、設定されたURLへの接続を 許可されます。組み込みワイヤレスコントローラはACL名で設定され、AAAサーバーから返 されます。ACL 名が AAA サーバーによって返されると、ACL は Web リダイレクト用にクラ イアントに適用されます。

クライアント認証フェーズで、AAAサーバーは事前認証ACL(url-redirect-acl:AAAサーバー に与えられた属性名)を返します。DNS スヌーピングは、登録が完了してクライアントが SUPPLICANT PROVISIONING 状態になるまで、各クライアントの AP で実行されます。URL で設定された ACL が 組み込みワイヤレスコントローラで受信されると、CAPWAP ペイロード が AP に送信され、クライアントの DNS スヌーピングが有効になり、URL がスヌーピングさ れます。

適切な URL スヌーピングにより、AP は DNS 応答の解決済みドメイン名の IP アドレスを学習 します。設定された URL にドメイン名が一致した場合は、IP アドレスを求めるために DNS 応 答が解析されます。AP によって IP アドレスの許可リストに IP アドレスが追加されるため、 クライアントは設定された URL にアクセスできます。

事前認証または事後認証中に、DNSACLがアクセスポイントのクライアントに適用されます。 クライアントが、ある AP から別の AP にローミングした場合、古い AP で DNS により学習さ れた IP アドレスは新しい AP でも有効になります。

この機能は次のように URL リストをサポートします。

- 最大 32 個の URL リスト。
- URL リストごとに最大 32 個の URL。
- URL ごとに最大 30 個の IP アドレス。
- ワイルドカードを含む最大 16 個の URL リスト。
- ワイルドカードの URL ごとに最大 10 個の URL。

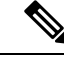

ワイルドカードベースの URL を設定する場合、一般的なワイルドカード URL は使用できませ ん。ドメイン名の間にワイルドカードを使用することはできません。1つのURLに複数のワイ ルドカードを使用することはできません。URLでのワイルドカードの指定は、第3レベル以上 のレベルでのみ使用できます。 (注)

競合する設定や無効な設定は使用できません。同じ URL に異なるアクションを設定すること はできません。たとえば、拒否(Deny)許可(Allow)を[www.yahoo.com](http://www.yahoo.com)で設定することはで きません。 (注)

#### 組み込みワイヤレスコントローラの **FlexConnect**

FlexConnectは、ブランチオフィスとリモートオフィスに導入されるワイヤレスソリューショ ンです。このソリューションを使用することで、各ブランチオフィスで組み込みワイヤレスコ ントローラを展開することなく、企業オフィスからワイドエリアネットワーク(WAN)リン ク経由で、ブランチまたはリモートオフィスのアクセスポイントを設定および制御できます。

FlexConnect アクセスポイントは、クライアント データ トラフィックをローカルに切り替え、 認証を中央で実行できます。また、FlexConnect AP は、コントローラへの接続を失った場合に クライアント認証をローカルで実行できます。コントローラへの接続が回復した場合、認証と ポリシーの詳細を組み込みワイヤレスコントローラに送り返すこともできます。

組み込みワイヤレス コントローラ ネットワークは、少なくとも 1 つの 802.11ax Wave 2 Cisco Aironetシリーズアクセスポイント (AP) と、ネットワーク内の他のAPを管理するソフトウェ アベースの組み込みワイヤレスコントローラで構成されます。組み込みワイヤレスコントロー ラとして機能している AP をプライマリ AP といい、そのプライマリ AP によって管理される ネットワーク内の他の AP を下位 AP といいます。プライマリ AP は、組み込みワイヤレスコ ントローラとして機能するのに加え、下位 AP と連動してクライアントにサービスを提供する AP としても動作します。

事前認証DNSACL機能は、ウォールドガーデン機能とも呼ばれます。ウォールドガーデンは、 認証なしでアクセスできる Web サイトまたはドメインのリストです。DNS スヌーピングは各 クライアントのAPで実行され、設定されたルールは送信元または宛先IPと一致した後にクラ イアントトラフィックに適用されます。

#### ローミング

ローミング中、サポートクライアントは既存のローミングサポートを使用して AP 間をローミ ングします。DNS ACL は、ローミング後もターゲット AP で保持されます。DNS 事前認証 ACL および事後認証 ACL を使用したローミングの場合、ターゲット AP は、サービスを提供 する AP からクライアントが解決した IP を学習します。

## <span id="page-2-0"></span>**DNS** ベースのアクセス コントロール リストの制約事項

DNS ベースの ACL には次の制約があります。

- 中央認証を使用したFlexConnectローカルスイッチングAPでのみサポートされています。
- AP が FlexConnect ローカル スイッチング モードにある場合、ローカル認証を使用した FlexConnect では認証後の DNS ベースの ACL はサポートされません。
- •完全修飾ドメイン名 (FODN) または DNS ベースの ACL は、Cisco Wave 1 アクセスポイ ントではサポートされていません。
- URL フィルタでは最初の 20 個の URL のみ考慮されますが、追加もできます。
- URL フィルタでは通常の正規表現パターンが採用され、ワイルドカード文字は URL の先 頭または末尾でのみ使用できます。
- URL ACL が定義され、WLAN に関連付けられる FlexConnect ポリシープロファイルに追 加されます。URL ACL は、ローカルモードの URL ACL と同様の方法で作成されます。
- FlexConnect モードでは、URL ドメイン ACL は、FlexConnect ポリシープロファイルに接 続されている場合にのみ機能します。
- ポリシープロファイルを WLAN またはローカル ポリシーに関連付けることにより、ACL を WLAN に適用できます。ただし、「url-redirect-acl」を使用してオーバーライドできま す。
- ISE から受信した Cisco AV ペアの場合、特定のクライアントに適用する必要があるポリ シーは、ADD MOBILE の一部としてプッシュされます。

message.

- AP が接続するか、既存の URL ACL が変更されて FlexConnect プロファイルに適用される と、マッピングされたURLフィルタリストとともにACL定義がAPにプッシュされます。
- AP は、マッピングされた ACL 名を使用して URL ACL 定義を保存し、DNS パケットをス ヌープして、ACL の各 URL の最初の IP アドレスを学習します。AP は、IP アドレスを学

習すると、URLおよびIPバインディングのコントローラを更新します。コントローラは、 将来使用するためにこの情報をクライアントデータベースに記録します。

• 事前認証状態の間にクライアントが別のAPにローミングすると、学習したIPアドレスが 新しいAPにプッシュされます。それ以外の場合、学習したIPアドレスは、クライアント が認証後の状態に移行したとき、または学習した IP アドレスの TTL が期限切れになった ときに消去されます。

# <span id="page-3-0"></span>フレックス モード

### **URL** フィルタリストの設定(**CLI**)

#### 手順

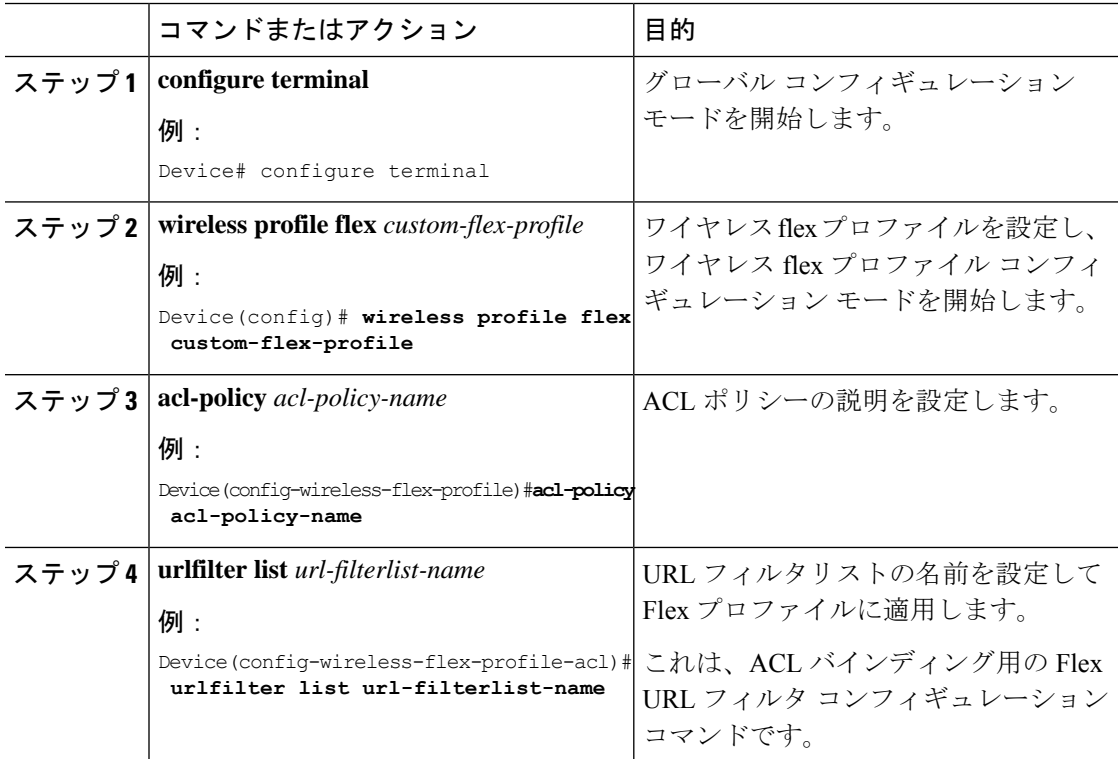

### **URL** フィルタリストの設定(**GUI**)

手順

ステップ **1** [Configuration] > [Security] > [URL Filters] を選択します。

[URL Filters] ページが表示されます。

- ステップ **2** [Add] ボタンをクリックします。 [Add URL Filters] ウィンドウが表示されます。
- ステップ **3** [Type] ドロップダウンリストから、[PRE-AUTH] または [POST-AUTH] を選択します。 a) [POST-AUTH]:[IPv4] および [IPv6] の [Redirect Servers] を指定します。
- ステップ **4** スライダを使用して、[Action] を [Permit] または [Deny] にします。
- ステップ **5** [URLs] フィールドで URL を指定します。すべての URL を新しい行に入力します。
- ステップ **6** [Apply to Device] をクリックします。

### **WLAN** でのカスタム事前認証 **DNS ACL** の適用

事前認証の場合、この設定は Web 認証 WLAN 上にある必要があります。

#### 手順

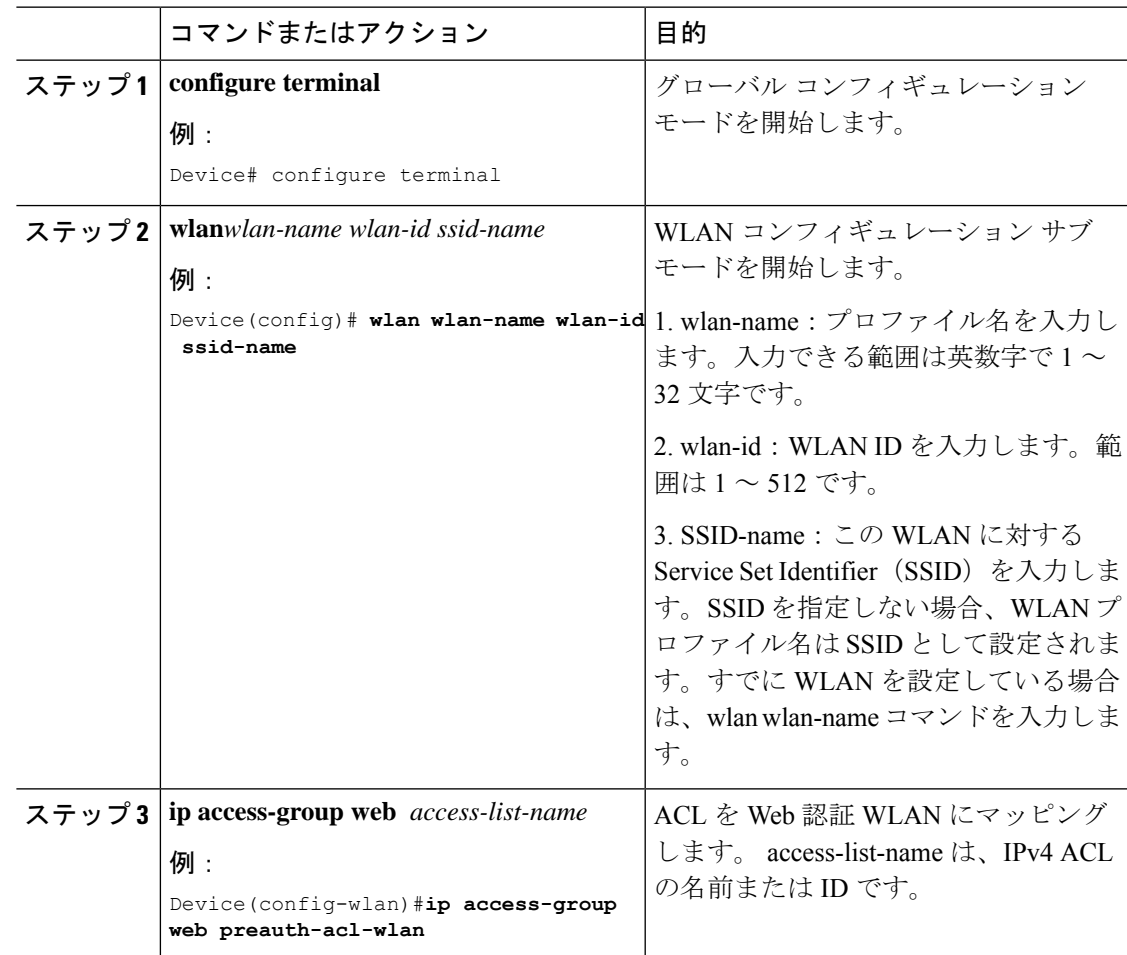

# ポリシープロファイルでのカスタム事後認証 **DNS ACL** の適用

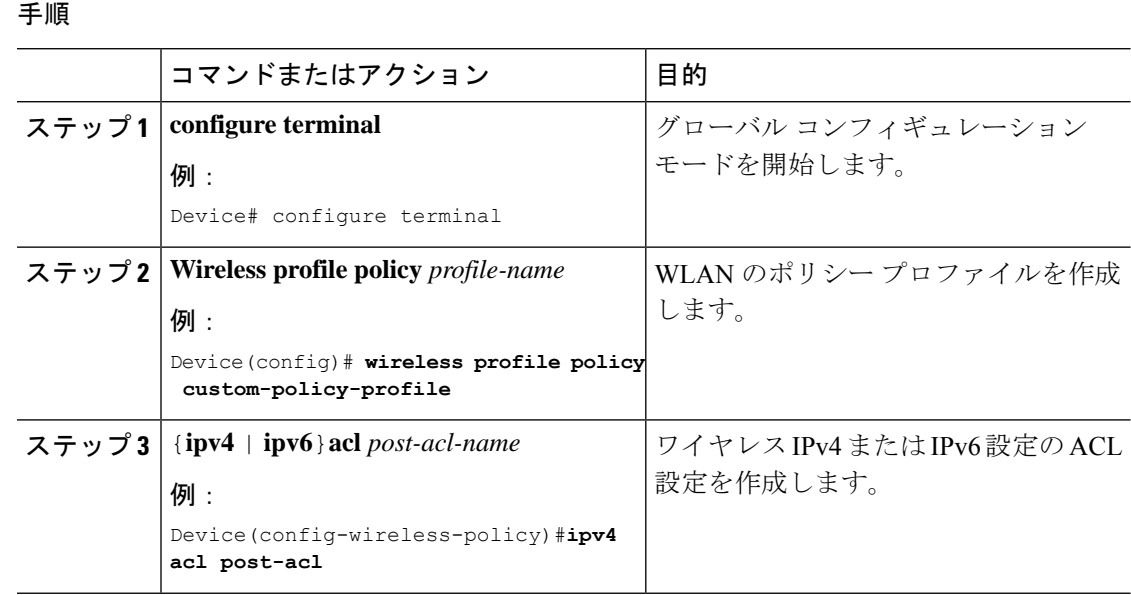

### 中央 **Web** 認証用の **ISE** の設定(**GUI**)

中央 Web 認証用に ISE を設定するには、次の手順に従います。

#### 手順

- ステップ1 Cisco Identity Services Engine (ISE) にログインします。
- ステップ **2** [Policy] をクリックし、[Policy Elements] をクリックします。
- ステップ **3** [Results] をクリックします。
- ステップ **4** [Authorization] を展開し、[Authorization Profiles] をクリックします。
- ステップ **5** [Add] をクリックして、URL フィルタ用の新しい許可プロファイルを作成します。
- ステップ **6** [Name]フィールドにプロファイルの名前を入力します。たとえば、CentralWebauthと入力しま す。
- ステップ **7** [Access Type] ドロップダウン リストから [ACCESS\_ACCEPT] オプションを選択します。
- ステップ **8** または、[Common Tasks] セクションで、[Web Redirection] をオンにします。
- ステップ **9** ドロップダウンリストから [Centralized Web Auth] オプションを選択します。
- ステップ **10** ACL を指定し、ドロップダウンリストから ACL 値を選択します。
- ステップ **11** [Advanced Attributes Setting] セクションで、ドロップダウン リストから [Cisco:cisco-av-pair] を 選択します。
- 優先順位に基づいて、複数のACLをコントローラに適用できます。L2認証+WebAuth マルチ認証のシナリオでは、ISE が L2 認証中に ACL を返す場合、ISE ACL はデフォ ルトの WebAuth リダイレクト ACL よりも優先されるため、ISE ACL に許可ルールが ある場合、トラフィックは WebAuth 保留状態で実行されます。このシナリオを回避 するには、L2 認証 ISE から返される ACL の優先順位を設定する必要があります。デ フォルトの WebAuth リダイレクト ACL の優先順位は 100 です。トラフィックの問題 を回避するには、ISE によって返される ACL のリダイレクト ACL 優先順位を 100 よ り上の値に設定する必要があります。 (注)
- ステップ **12** それぞれのペアの後にある([+])アイコンをクリックして 1 つずつ入力します。
	- url-redirect-acl=<sample\_name>
	- url-redirect=<sample\_redirect\_URL>

次に例を示します。

Cisco:cisco-av-pair = priv-lvl=15 Cisco:cisco-av-pair = url-redirect-acl=ACL-REDIRECT2 Cisco:cisco-av-pair = url-redirect= https://9.10.8.247:port/portal/gateway? sessionId=SessionIdValue&portal=0ce17ad0-6d90-11e5-978e-005056bf2f0a&daysToExpiry=value&action=cwa

ステップ **13** [Attributes Details] セクションの内容を確認し、[Save] をクリックします。

## <span id="page-6-0"></span>**DNS** ベースのアクセス コントロール リストの表示

URL リストを表示するには、次のコマンドを使用します。

Device #show wireless urlacl-enhanced summary URL-List

--------------------------------

urllist\_ut urllist\_max1 urllist\_max2 urllist\_max3 urllist\_max4 urllist\_max5

特定の URL リストの詳細を表示するには、次のコマンドを使用します。

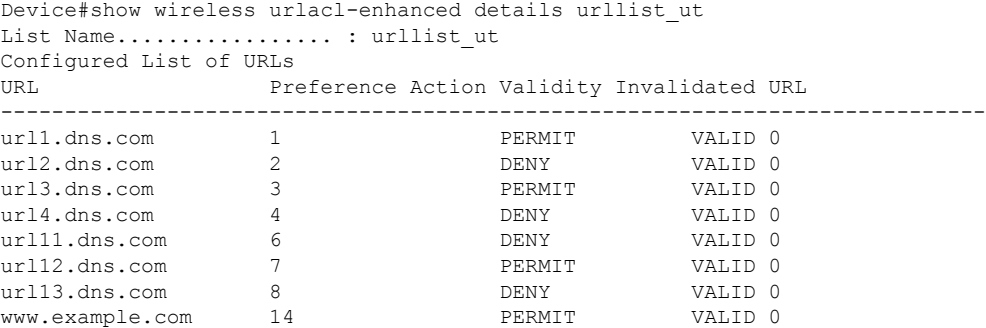

Flex プロファイルの詳細を表示するには、次のコマンドを使用します。

Device# sh wireless profile flex detailed custom-flex-profile Flex Profile Name : custom-flex-profile Description : custom flex profile Local Auth : AP:

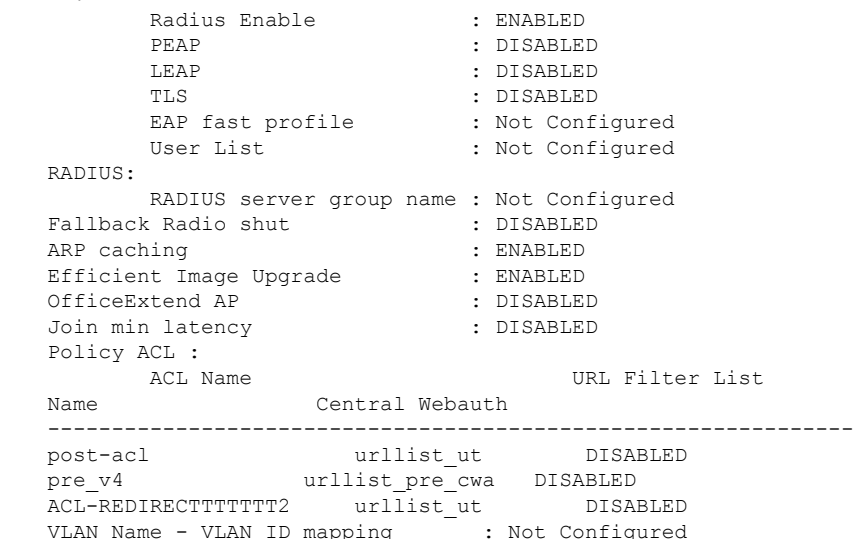

クライアントの詳細を表示するには、次のコマンドを使用します。

Device#sh wireless client mac-address <*Mac-address*> detail

#### アクセスポイントの確認

AP の ACL の設定を表示するには、次のコマンドを使用します。

Device# show ip access-lists Extended IP access list pre\_v4 permit udp any range 0 65535 any eq 53 permit tcp any range 0 65535 any eq 53 permit udp any dhcp\_server any range 0 65535 permit udp any range 0 65535 any eq 68 permit udp any dhcp\_client any range 0 65535 deny ip any any

URL リストの設定を表示するには、次のコマンドを使用します。

Device#show flexconnect url-acl ACL-NAME ACTION URL-LIST pre\_v4 allow test.dns.com allow url2.dns.com allow url3.dns.com allow url10.dns.com allow url11.dns.com allow www.cwapre.com allow www.google.com allow oldconfig.dns.com allow \*.cisco.com

事前認証クライアントの設定を表示するには、次のコマンドを使用します。

Device# show client access-lists pre-auth all C0:C1:C0:70:58:2F Pre-Auth URL ACLs for Client: C0:C1:C0:70:58:2F

IPv4 ACL: pre\_v4 IPv6 ACL: ACTION URL-LIST allow url1.dns.com deny url2.dns.com allow url3.dns.com deny url4.dns.com allow www.example.com deny url11.dns.com allow url12.dns.com deny url13.dns.com Resolved IPs for Client:  $CO:Cl:CO:70:58:2F$ <br>HIT-COUNT URL ACTION HIT-COUNT URL ACTION IP-LIST post-acl rule 0: allow true No IPv6 ACL found 事後認証クライアントの設定を表示するには、次のコマンドを使用します。 Device# show client access-lists post-auth all C0:C1:C0:70:58:2F Post-Auth URL ACLs for Client: C0:C1:C0:70:58:2F IPv4 ACL: post-acl IPv6 ACL: ACTION URL-LIST allow url1.dns.com deny url2.dns.com allow url3.dns.com deny url4.dns.com allow www.example.com deny url11.dns.com allow url12.dns.com deny url13.dns.com Resolved IPs for Client: C0:C1:C0:70:58:2F HIT-COUNT URL ACTION IP-LIST post-acl rule 0: allow true No IPv6 ACL found 事前認証で学習した IP を表示するには、次のコマンドを使用します。 Device#show client access-lists pre-auth all 60:14:B3:AA:C6:FB Pre-Auth URL ACLs for Client: 60:14:B3:AA:C6:FB IPv4 ACL: acl\_1 IPv6 ACL: ACTION URL-LIST allow url1.dns.com deny url2.dns.com Resolved IPs for Client: 60:14:B3:AA:C5:FB HIT-COUNT URL RESERVES ACTION IP-LIST 10 url1.dns.com allow 9.10.8.1 事後認証で学習した IP を表示するには、次のコマンドを使用します。 Device#show client access-lists post-auth all 60:14:B3:AA:C6:FB Post-Auth URL ACLs for Client: 60:14:B3:AA:C5:FB IPv4 ACL: post\_acl IPv6 ACL: URL-LIST deny url1.dns.com allow url2.dns.com Resolved IPs for Client: 60:14:B3:AA:C5:FB

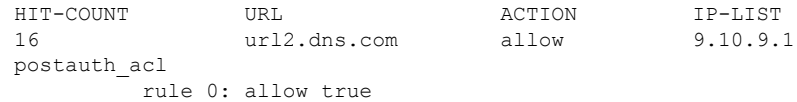